## Edser

Manual: Select Template

Please go to our online APP by opening a browser and entering the adress http://app.edserlabs.com

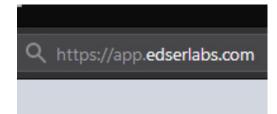

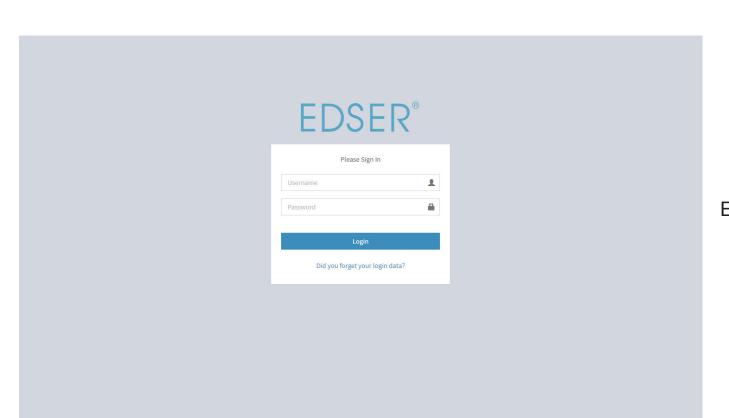

Enter your credentials to log in

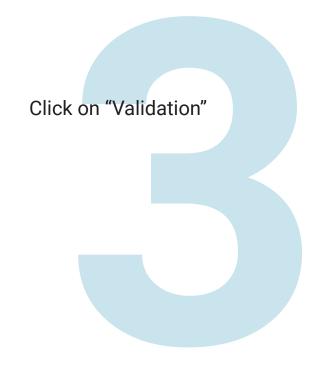

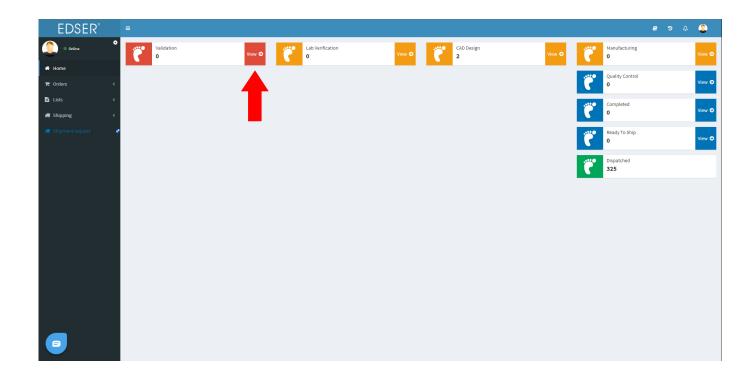

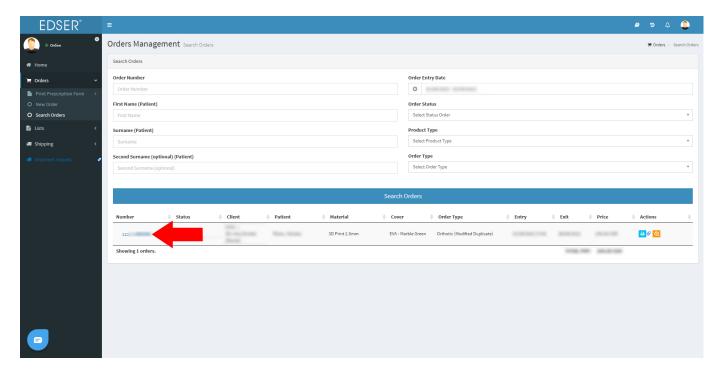

Find the order you want to edit and click on the order number to open it.

Click on "the red button called "Load Template", that will open a pop up window.

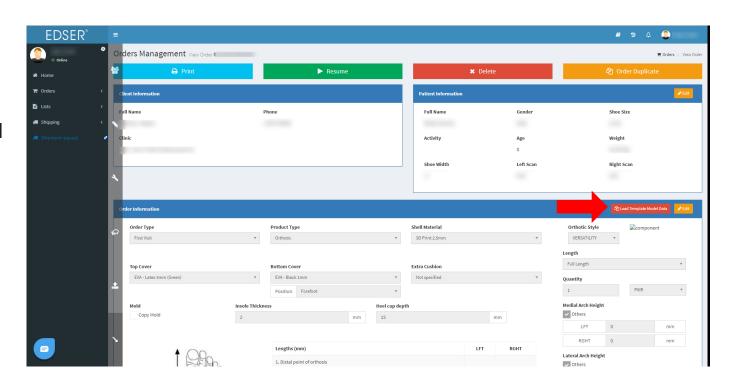

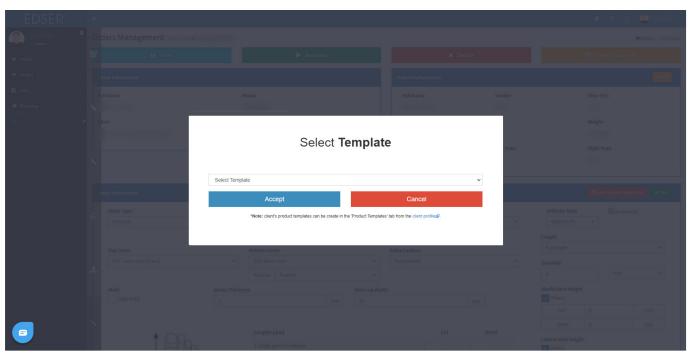

Now click on the arrow to open the drop down menu.

Select the template you want to use, that will load the data from that template. You can either use the data from the template as is or edit the order as needed until you complete the prescription.

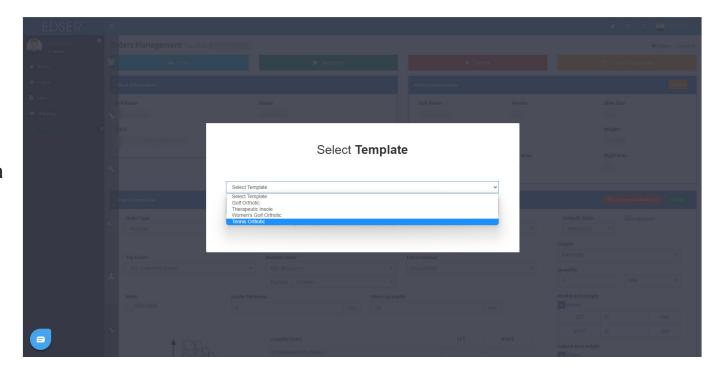